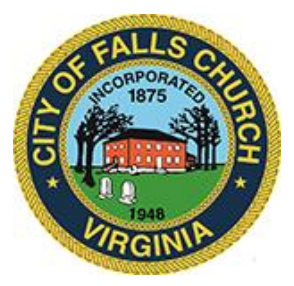

## **Economic Development Authority Meeting Agenda**

Tuesday December  $6<sup>th</sup>$ , 2022  $\clubsuit$  7:00 pm Viget Offices, 105 W. Broad, 5<sup>th</sup> Floor, Falls Church VA 22046

**Virtual access link:** [https://teams.microsoft.com/l/meetup-](https://teams.microsoft.com/l/meetup-join/19%3ameeting_N2ZhOThlNDctYmE4Yy00MjcwLThkMzUtODAyYjlmNDNlMGI2%40thread.v2/0?context=%7b%22Tid%22%3a%2273ba5b04-4ace-4ae3-a6b2-65cbc403418b%22%2c%22Oid%22%3a%222f62d51a-0983-4c25-a246-53d455b6fc4f%22%7d)

[join/19%3ameeting\\_N2ZhOThlNDctYmE4Yy00MjcwLThkMzUtODAyYjlmNDNlMGI2%40th](https://teams.microsoft.com/l/meetup-join/19%3ameeting_N2ZhOThlNDctYmE4Yy00MjcwLThkMzUtODAyYjlmNDNlMGI2%40thread.v2/0?context=%7b%22Tid%22%3a%2273ba5b04-4ace-4ae3-a6b2-65cbc403418b%22%2c%22Oid%22%3a%222f62d51a-0983-4c25-a246-53d455b6fc4f%22%7d) [read.v2/0?context=%7b%22Tid%22%3a%2273ba5b04-4ace-4ae3-a6b2-](https://teams.microsoft.com/l/meetup-join/19%3ameeting_N2ZhOThlNDctYmE4Yy00MjcwLThkMzUtODAyYjlmNDNlMGI2%40thread.v2/0?context=%7b%22Tid%22%3a%2273ba5b04-4ace-4ae3-a6b2-65cbc403418b%22%2c%22Oid%22%3a%222f62d51a-0983-4c25-a246-53d455b6fc4f%22%7d) [65cbc403418b%22%2c%22Oid%22%3a%222f62d51a-0983-4c25-a246-53d455b6fc4f%22%7d](https://teams.microsoft.com/l/meetup-join/19%3ameeting_N2ZhOThlNDctYmE4Yy00MjcwLThkMzUtODAyYjlmNDNlMGI2%40thread.v2/0?context=%7b%22Tid%22%3a%2273ba5b04-4ace-4ae3-a6b2-65cbc403418b%22%2c%22Oid%22%3a%222f62d51a-0983-4c25-a246-53d455b6fc4f%22%7d)

Public comments may be submitted to bwitsman@fallschurchva.gov until 8:00 PM on December 5th. All comments will be provided to the Economic Development Authority members and comments received by the deadline will be read during the meeting.

**PLEASE NOTE:** This meeting offers an option for the public and staff to join through Microsoft Teams. Don't have the Teams app? You can still join a Teams meeting. **See the instructions attached to this meeting agenda.** Please email [bwitsman@fallschurchva.gov](mailto:bwitsman@fallschurchva.gov) if you need assistance with installation. During the meeting, staff will likely not be available to assist with installation.

- 1. Call to Order
- 2. [Approval of November 1](https://www.fallschurchva.gov/DocumentCenter/View/17316/November-2022-Economic-Development-Authority-Meeting-Minutes)<sup>st</sup>, 2022 Minutes
- 3. Holiday Tree Lighting Event Recap
- 4. Byron Special Exception Amendment Andrew Painter representing the applicant A) [Staff Report](https://fallschurch-va.granicus.com/MetaViewer.php?view_id=2&clip_id=2088&meta_id=116530)
- 5. "The Little City Gift Card" Update Renee Rojural
- 6. Parklet ARPA Project Update Jim Snyder
- 7. Other Matters
- 8. Adjournment

Questions: Economic Development Authority Staff Liaison: Becky Witsman, 571-422-7900 [bwitsman@fallschurchva.gov.](mailto:vweiner@fallschurchva.gov)

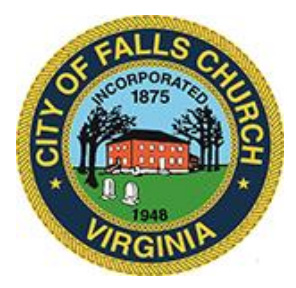

## **Instructions for joining a Microsoft Teams meeting:**

[Click here to watch a video with instructions for joining a Teams meeting](https://www.microsoft.com/en-us/videoplayer/embed/RE3Oz24?pid=ocpVideo0-innerdiv-oneplayer&postJsllMsg=true&maskLevel=20&market=en-us)

Join a Teams meeting on a phone or tablet

- 1. Click the meeting link provided.
- 2. **Download the Teams app for your device when prompted**:
	- Type in your name.
	- Choose the audio and video settings you want.
- 3. Select **Join now**.
- 4. Depending on meeting settings, you'll get in right away, or go to a lobby where someone in the meeting can admit you.

## Join a Teams meeting on the web or through a web browser on a phone or tablet

Don't have the Teams app? You can still join a Teams meeting.

- 1. Click or copy and paste the meeting link provided.
- 2. You have two choices:
	- **Download the Windows app**: Download the Teams app.
	- **Join on the web instead**: Join a Teams meeting on the web.
- 3. Type in your name.
- 4. Choose the audio and video settings you want.
- 5. Select **Join now**.
- 6. Depending on meeting settings, you'll get in right away, or go to a lobby where someone in the meeting can admit you.